# 건설기술 설명회 접수·관리시스템 사용자 매뉴얼

## 1. 건설기술 설명회 접수(참여업체)

① 건설알림이 홈페이지(https://cis.seoul.go.kr) 접속하여 메인 상단 배너 또는 팝업 신청하기 클릭

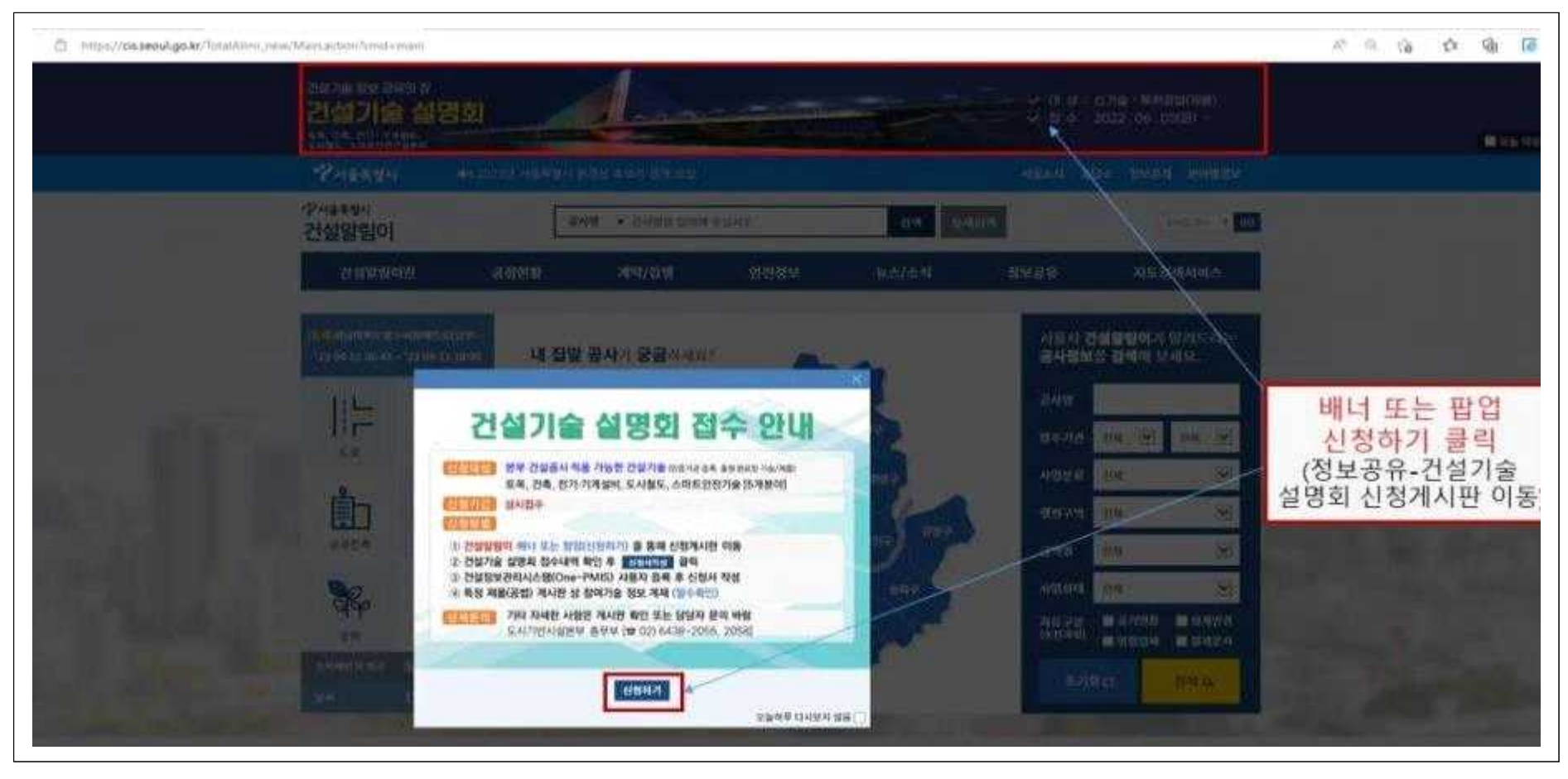

#### ② 정보공유 – 건설기술 설명회(접수) 게시판에서 [신청서] 작성 클릭 ▶ One-PMIS 로그화면 이동

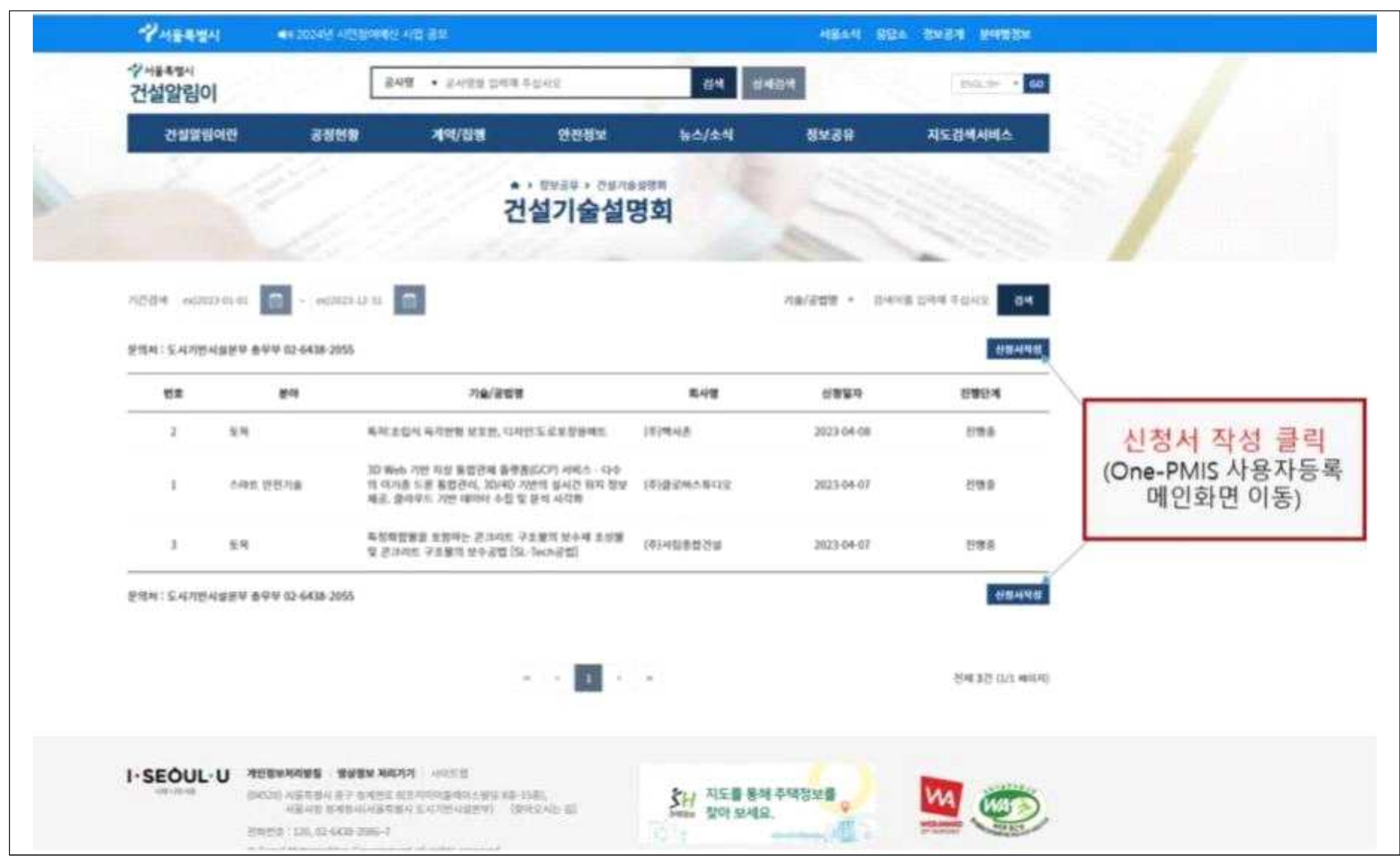

#### ③ 건설정보관리시스템(One-PMIS) 로그화면에서 사용자등록 후 신청서 작성 게시판 이동 / 접수 ▶ 신청서 작성 후 특정공법 게시판에 참여기술 정보 게재(필수)

 $\Gamma$ 

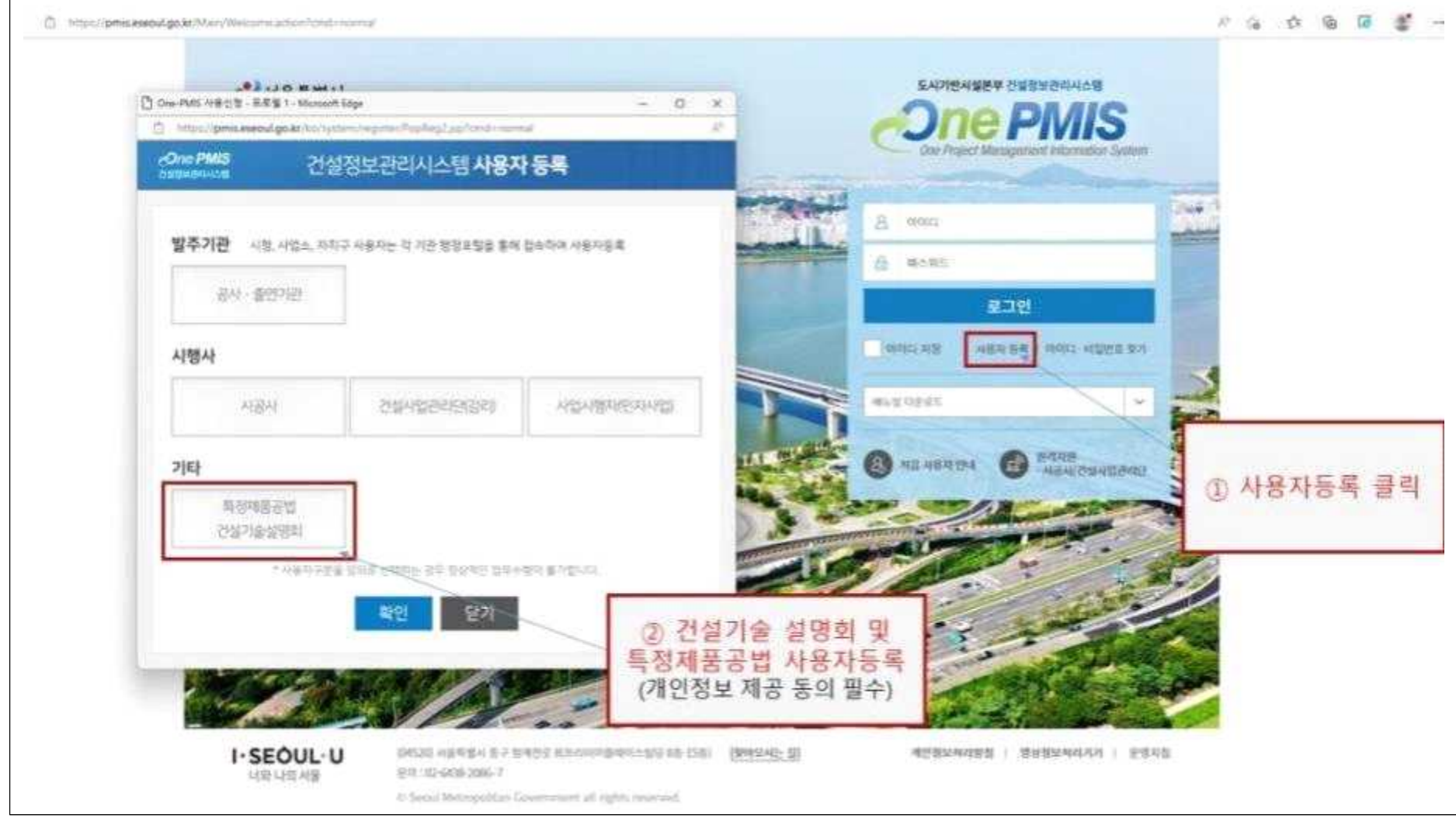

## 2. 건설기술 설명회 접수 관리(분야별 담당자)

① 건설알림이 또는 One-PMIS 게시판 상에서 신청/접수 및 진행단계 확인 후 게시글 클릭

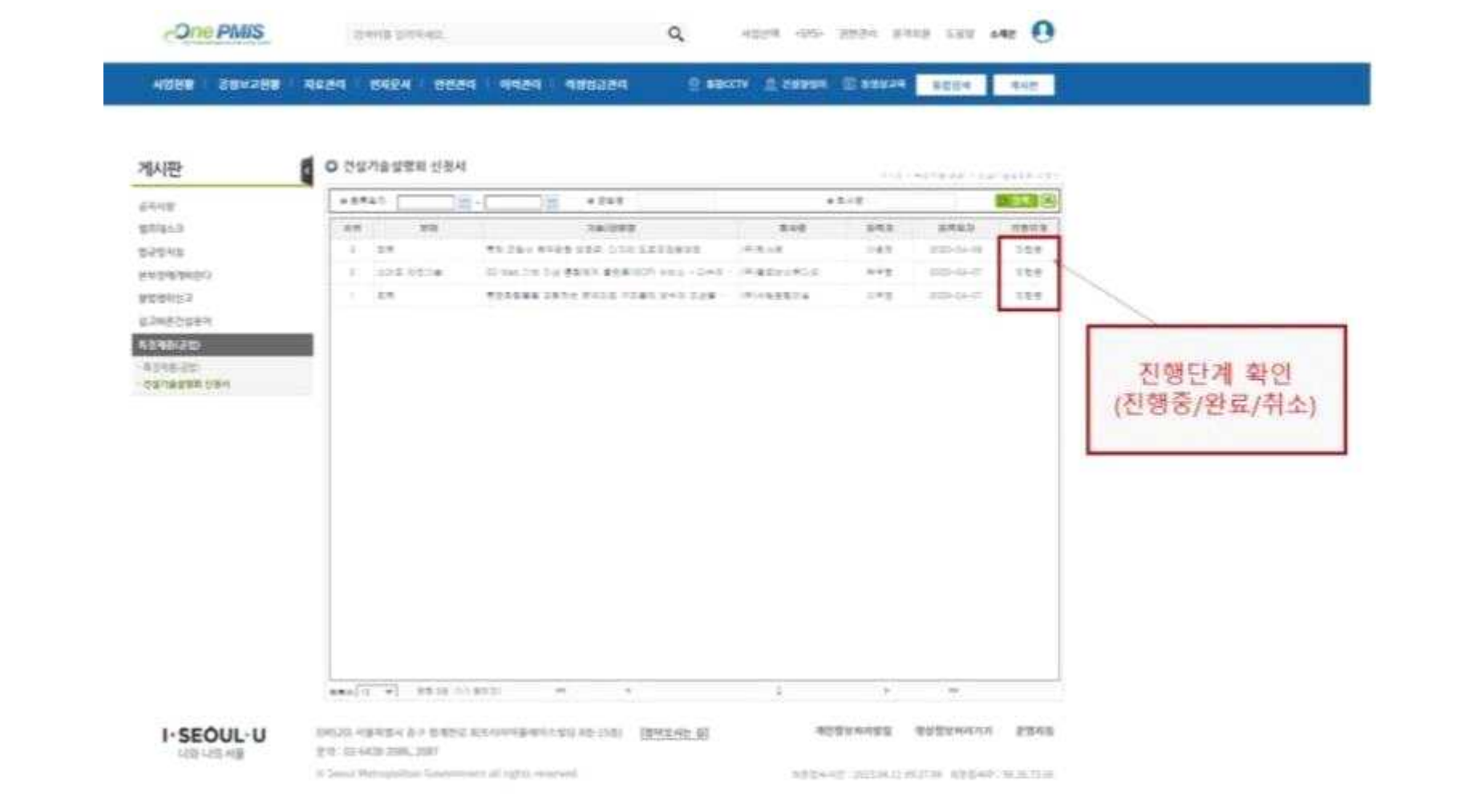

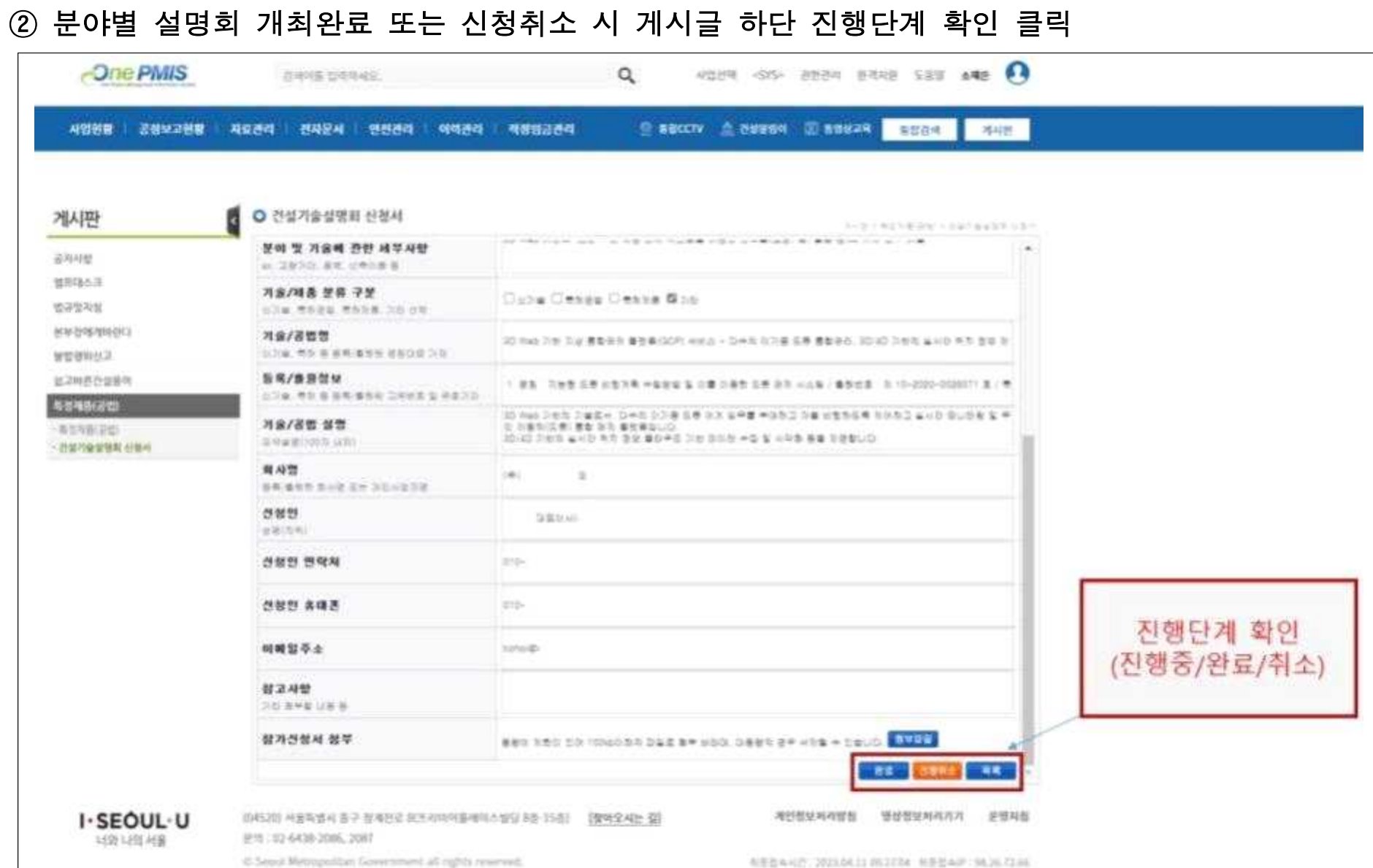

## 3. 건설기술 참여기술 추가 홍보(예시)

① 건설기술 설명회 참여기술 정보지 게재(건설알림이 새소식 게시판)

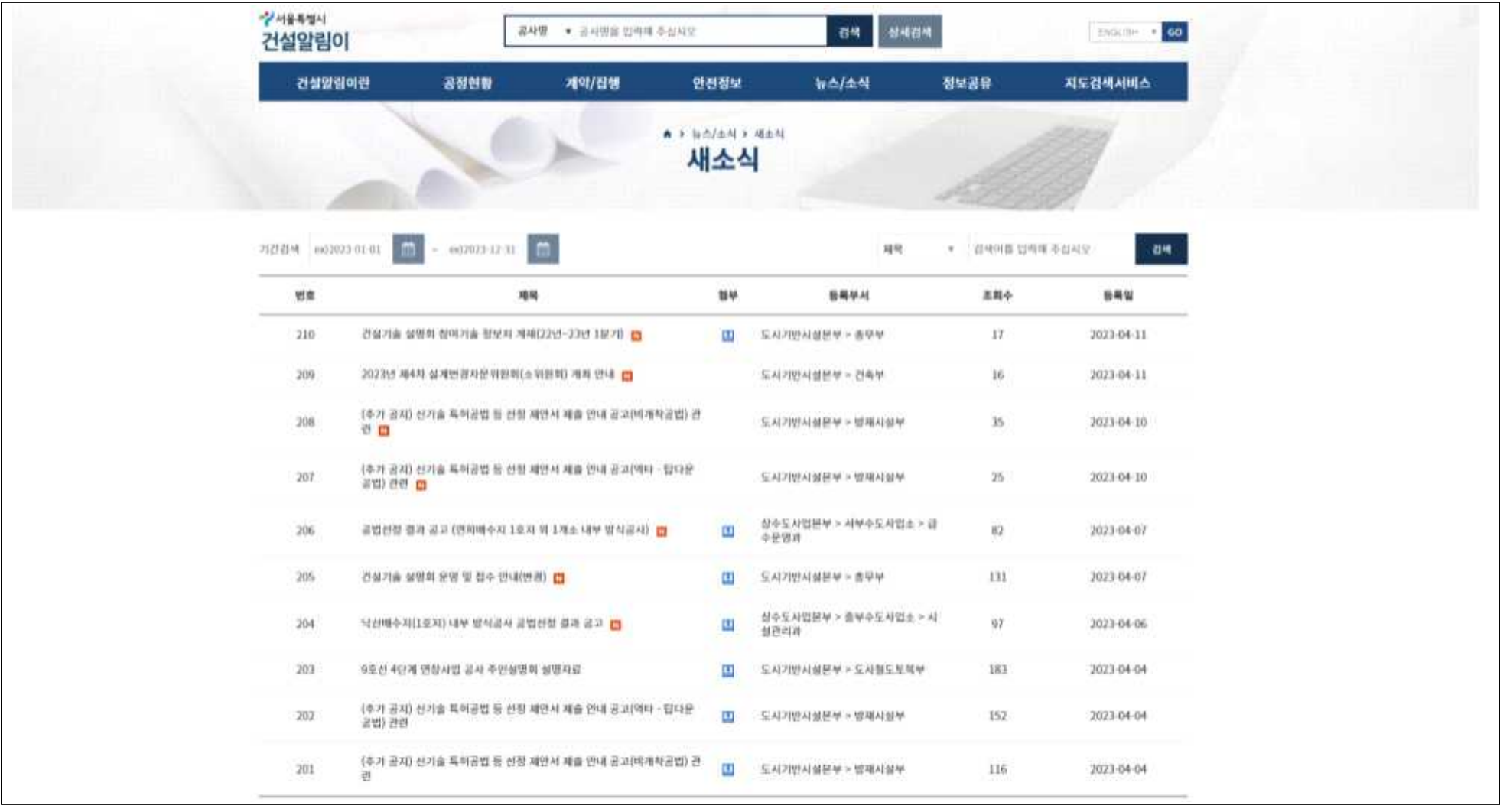

### ② 서울시 안전 e-TV 홍보 및 전자기술정보지(예시)

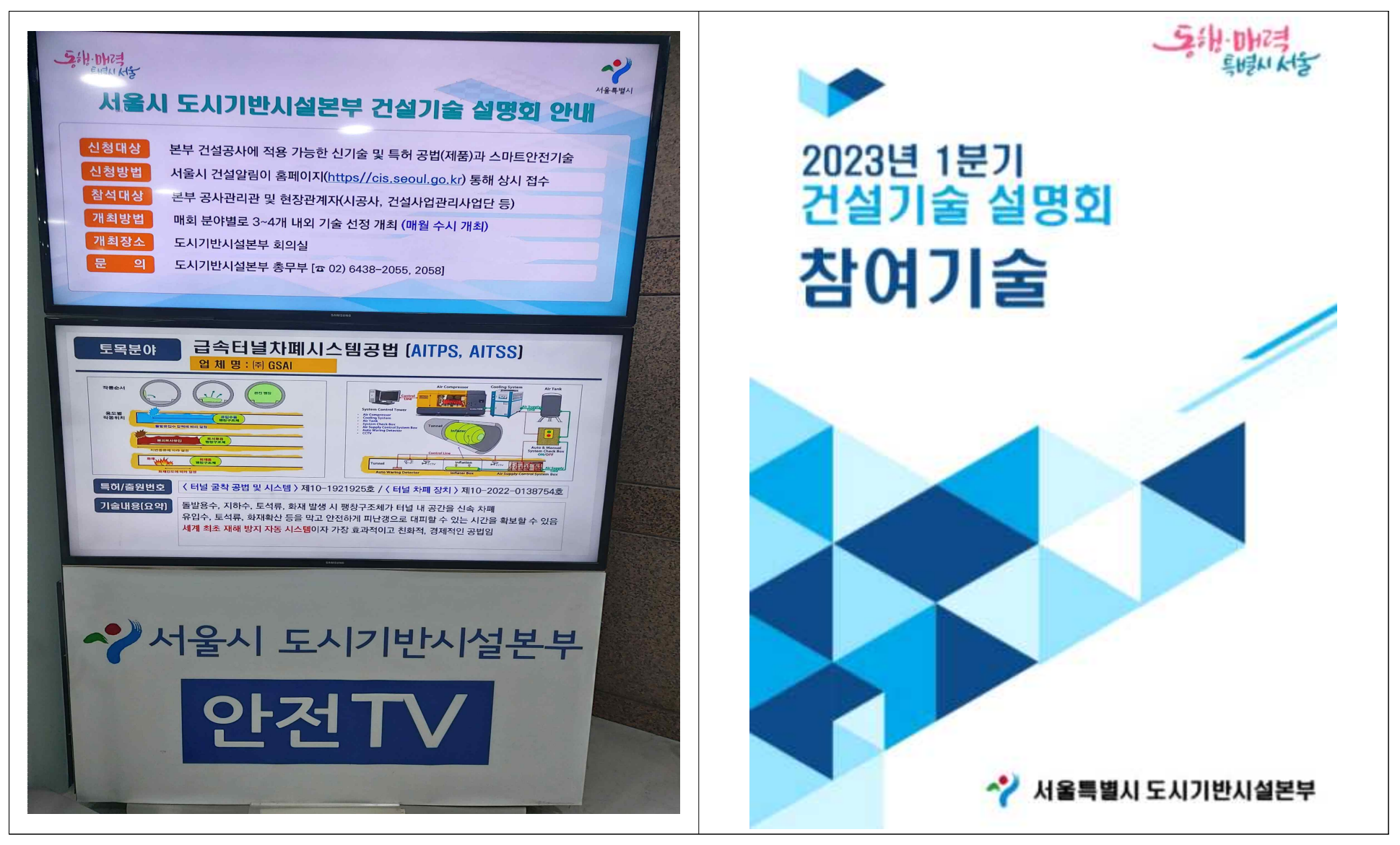